☆

ウェビナー招待 ▶ | 受信トレイ |

**HIRAKU ENDOH 14:11**  $\mathbf H$ **&To: 自分 ∨** 

 $\leftrightarrow$ 

?こんにちは。

あなたはZoomウェビナーに招待されました。 開催時刻: 2020年5月20日 02:15 PM 大阪、札幌、東京 トピック:テスト2

このウェビナーに事前登録する: https://zoom.us/webinar/regist er/WN\_KBbHb4klSKSvG16HbgA1HQ

ご登録後、ウェビナー参加に関する確認メールが届きます。

Hiraku Endoh VANSAN-SHO Inc. <h.endoh@vansan.co.jp> http://www.vansan.co.jp Phone: 0081/3 3843 6541 Fax: 0081/3 3841 1167

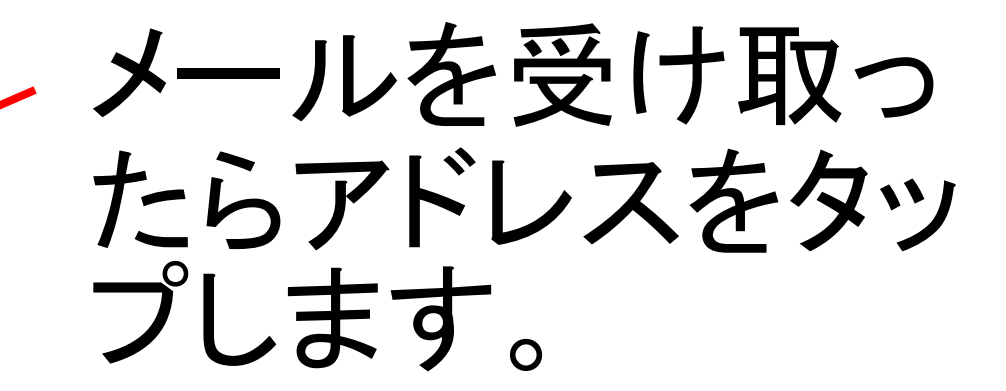

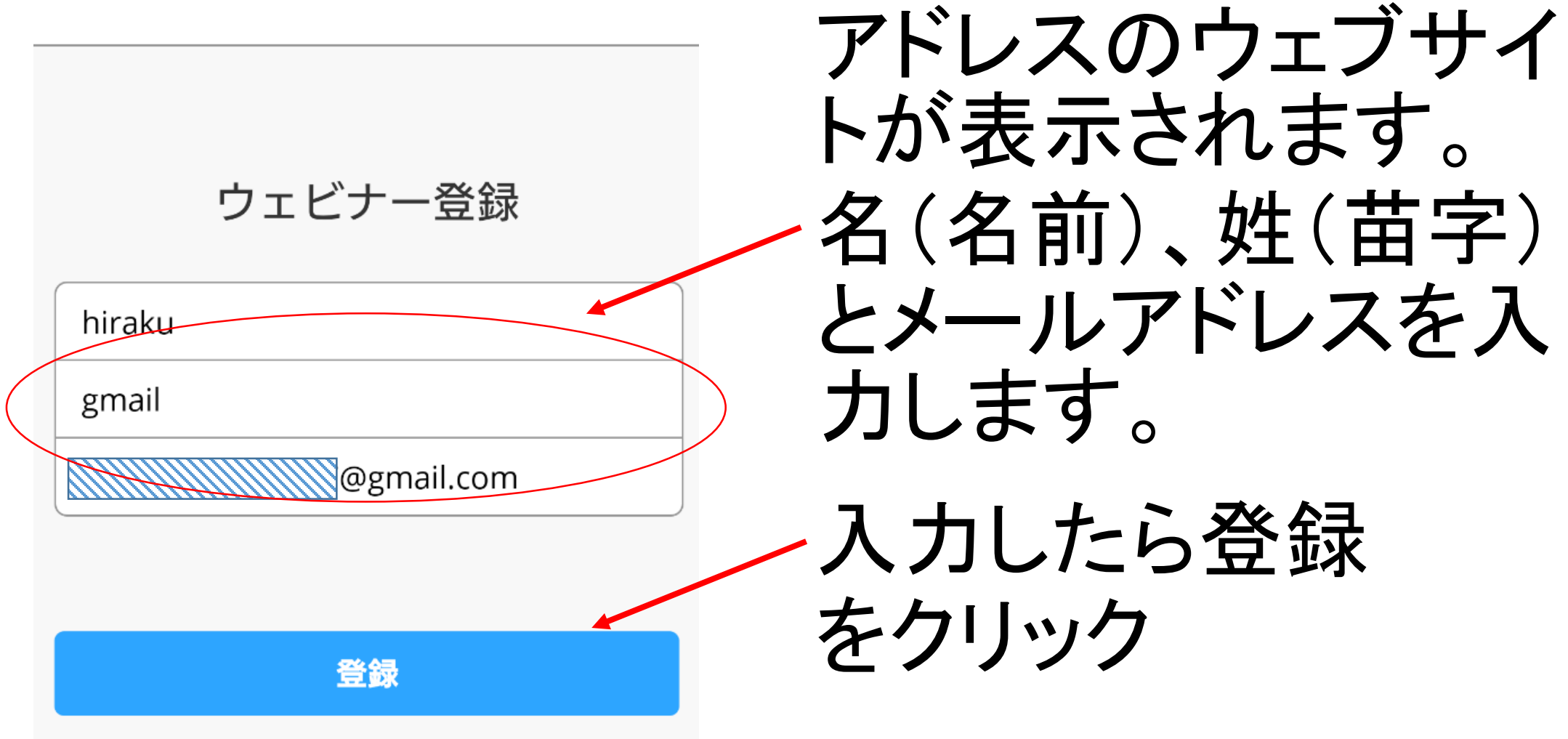

← A ウェビナー登録の完了 - Zoom zoom.us

ウェビナー登録が承認されました

テスト2

2020年5月20日 02:15 PM 大阪、札幌、東京

ウェビナーID 951 6073 6585

登録完了

参加するときは招待 メールのアドレスを 再度タップします。

登録はいつでもキャンセルできます。

登録をキャンセル

#### ZOOMウェビナーへの参加方法スマホ版4 ウェビナー登録

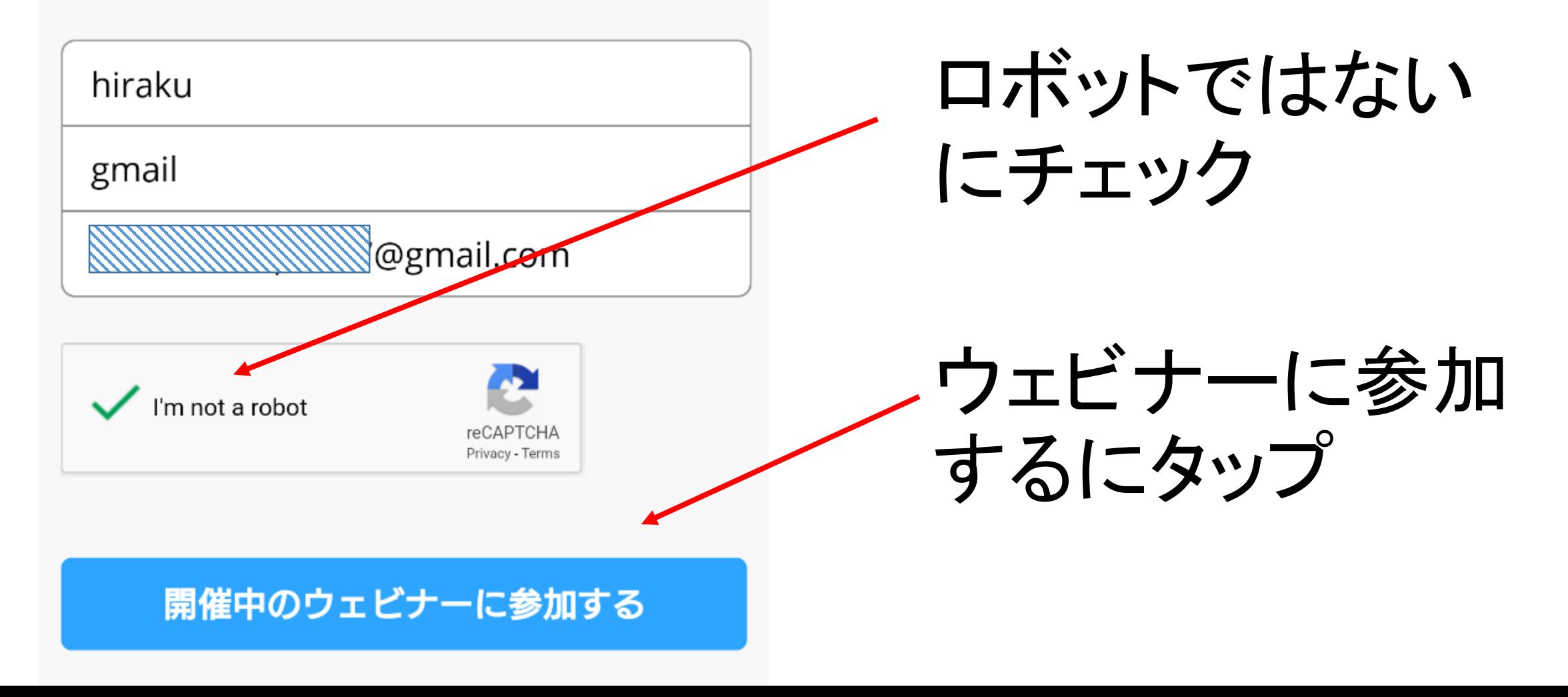

**ZOOM** 

参加する 開催する

アプリZoomがインストールされている場合は「ミーティ ングに参加する| をクリックしてください。

ミーティングに参加する

このデバイスでZoomの使用するのが初めてですか? Google PlayストアからZoomアプリをダウンロードする か、以下の"Zoomからダウンロード"から直接ダウンロード してください。

アプリZoomのインストール後、ID: 95160736585を入力 してください。

GooglePlayからダウンロード

アプリをインストー

ルしていない場合は ダウンロードします。

①Google playまたは Apple Storeから

②ZOOMから直接

Zoomからダウンロード

ミーティングの開始

**ZOOM** 

参加する

外出時にビデオ会議を起動またはビデオ会議に参加

サイン アッブ

検証のために、誕生日を確認してくだ さい。 続ける

このデータは保存されません

初めての場合 はサインアップ します。 2回目以降で あればミーティ ングに参加を ングに参加 タップします。サイン イン

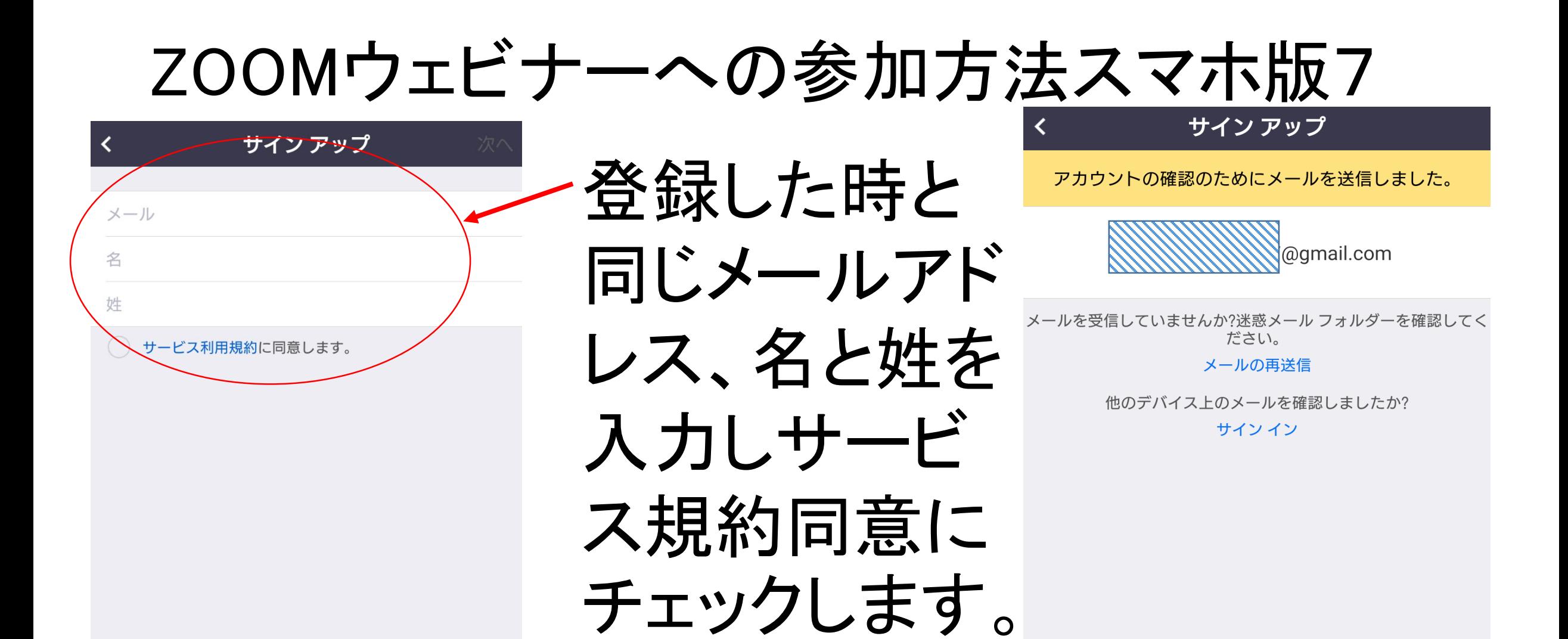

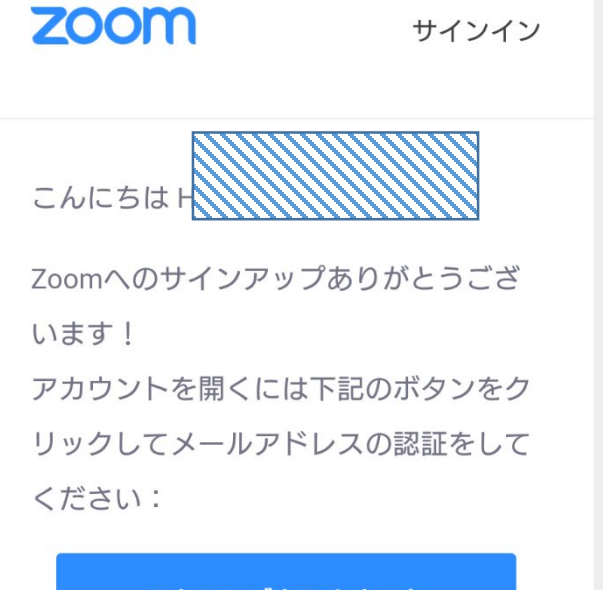

アクティブなアカウント

上記のボタンが利用できなければ、こち らをブラウザに張り付けてください: https://us04web.zoom.us/activate?code =z24N2pgOBKp11T5u0Vlye3-0zvKbnTN 2pi29yx-O6Cl.BQgAAAFyMJHuiAAnjQA ZaGlyYWt1Nzc3b3Blbjc3QGdtYWlsLmN vbQEAZAAAFkZGY2piWl9lU1pxQlRFNnlt

メールを受け 取り、リンクア ドレスをタップ。

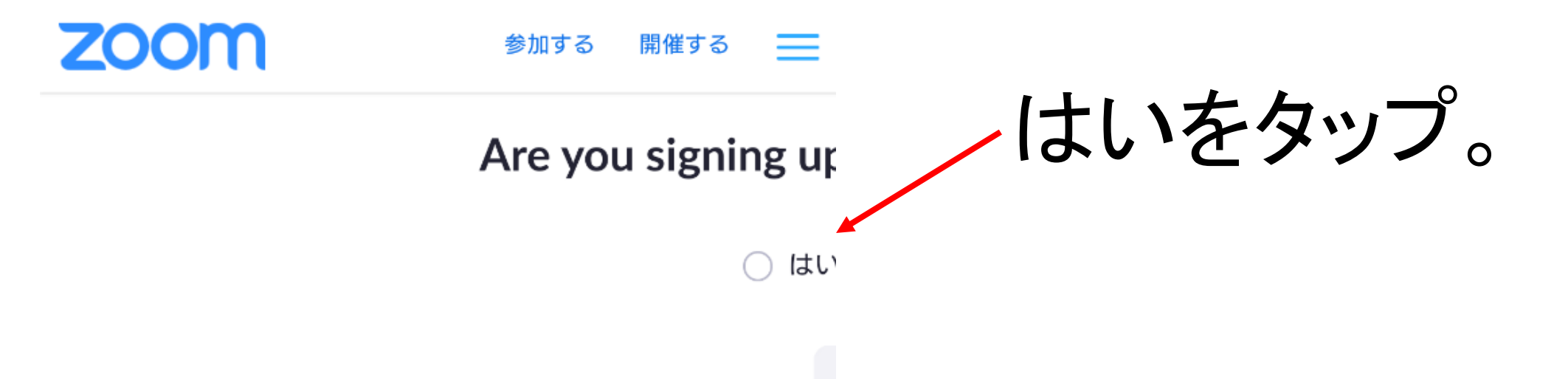